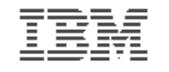

#### **Introduction to the new mainframe**

# **Chapter 6: Using Job Control Language (JCL) and System Display and Search Facility (SDSF)**

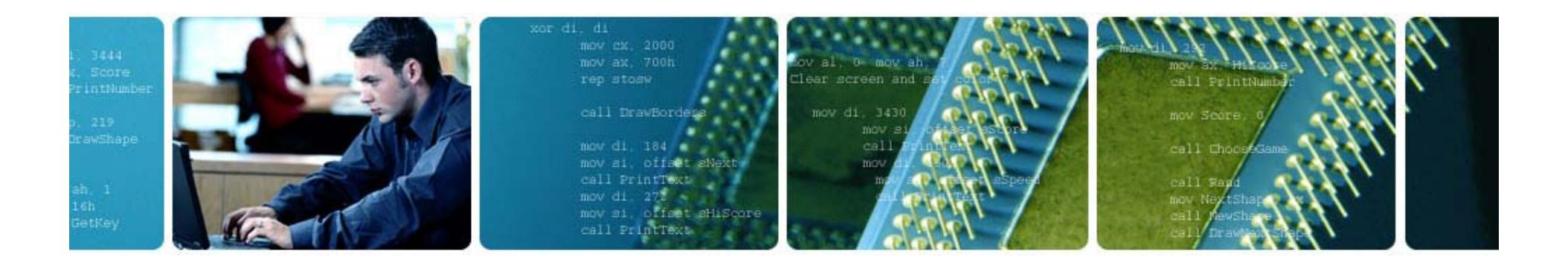

© Copyright IBM Corp., 2006. All rights reserved.

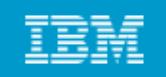

# **Chapter 6 objectives**

# **Be able to:**

- **Explain how JCL works with the system, give an overview of JCL coding coding techniques, and know a few of the more important statements and keywords**
- **C t i l j b d b it it f Create a simple job and submit for execution**
- **Check the output of your job through SDSF**

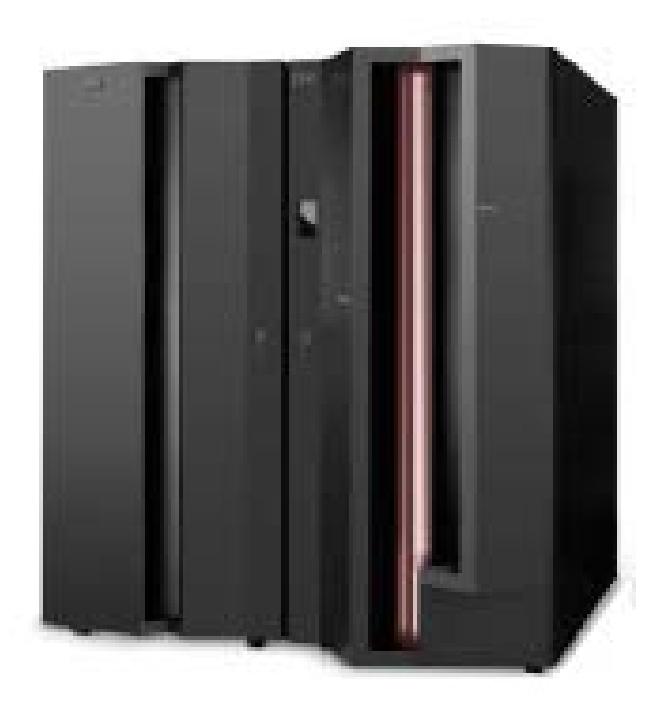

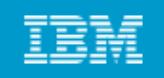

# **Key terms in this chapter**

- •**concatenation**
- **DD statement**
- **Job Control Language (JCL)**
- **JOB statement**
- **EXEC statement**
- $\bullet$ **job name**
- **procedure (PROC)**
- **on d f t (RECFM) record format**
	- • **system display and search <sup>g</sup> g( ) facility (SDSF)**
	- **step name**
	- •**system catalog**
- • **system library**
	- •**utility**

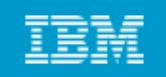

# **What is JCL?**

# **Job control language (JCL) tells the system what program to execute and provides a description of program inputs and outputs and outputs.**

# **There are three basic JCL statements:**

- **JOB statement**
- **EXEC statement**
- **DD statement**

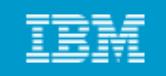

# **Basic JCL coding syntax**

JCL must be uppercase

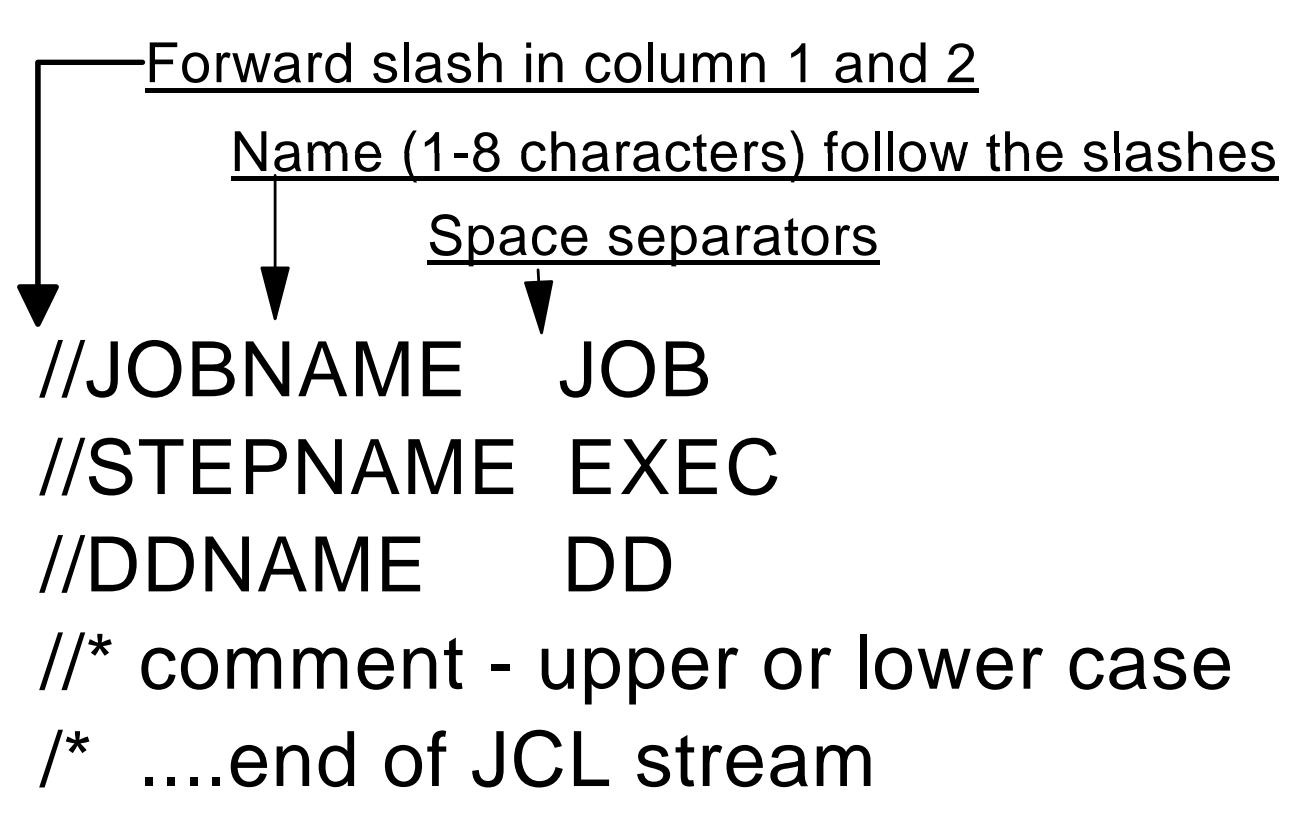

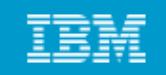

# **JCL example**

- **//MYJOB JOB 1 MSGCLASS T 1,MSGCLASS=T**
- **//MYSORT EXEC PGM=SORT**
- **//SORTIN DD DISP=SHR,DSN=IBMUSER.AREA.CODES**
- **//SORTOUT DD SYSOUT=\***
- **//SYSOUT DD SYSOUT=\***
- **//SYSIN DD \***

**SORT FIELDS=(1,3,CH,A)**

**/\***

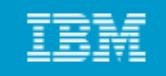

# **In the preceding example…**

- **MYJOB Job name**
- **MYSORT Step name**
- **SORTIN DD name for program input**
- **SORTOUT DD name for program output**
- **SYSOUT Where to send system output messages (such as a data set)**
- **SYSIN S ifi h h h i ill Specifies whether the input will be data or control statements.**

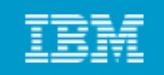

### **JCL: JOB statement**

- Create a member using ISPF edit  $\Box$
- Create JCL statements
	- $>$  JOB statement
		- Accounting information
		- Execution classes

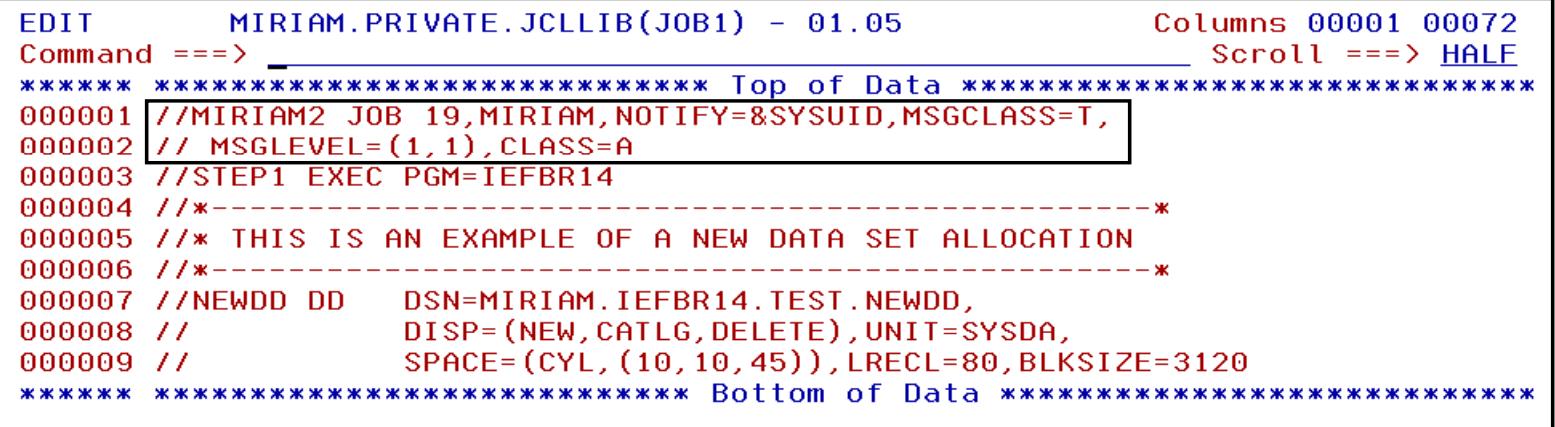

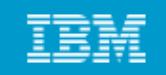

# **JCL: EXEC statement**

#### □ EXEC statement

 $\triangleright$  Region size

MIRIAM.PRIVATE.JCLLIB(JOB1) - 01.05 **EDIT** Columns 00001 00072  $Commoned == =>$ Scroll ===> HALF 000001 //MIRIAM2 JOB 19.MIRIAM.NOTIFY=&SYSUID.MSGCLASS=T. 000002 // MSGLEVEL=(1.1).CLASS=A 000003 //STEP1 EXEC PGM=IEFBR14 000005 //\* THIS IS AN EXAMPLE OF A NEW DATA SET ALLOCATION 000008 // 000008 // DISP=(NEW.CATLG.DELETE).UNIT=SYSDA. 000009 // SPACE=(CYL, (10, 10, 45)), LRECL=80, BLKSIZE=3120 

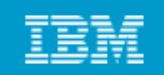

## **JCL: DD statement**

DD statement  $\Box$ 

- $\triangleright$  DD name (referenced in the program)
- $\triangleright$  DSN= (the data set name as cataloged on disk)

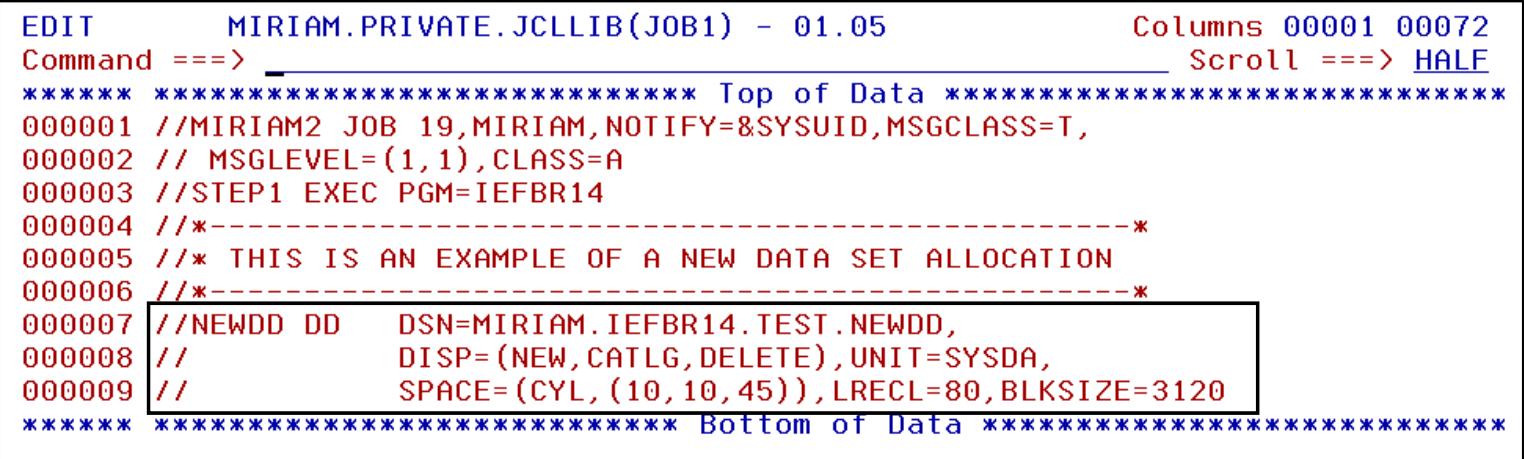

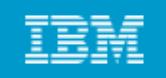

**Specifying a data set disposition:**

**DISP is an operand of the DD statement**

- **DISP indicates what to do with the data set (the**  disposition) at step start, end, or abnormal end (if the job **fails)**
- **DISP helps to prevent unwanted simultaneous access to data sets, which is very important for general system**  *<u><b>operation.*</u>

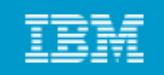

## **Uses of the DISP= operand**

```
DISP=(status,normal end,abnormal end) 
DISP=(status,normal end)
DISP=status
```
**where status can be be**

- **NEW**
- **OLD**
- **SHR**
- **MOD**

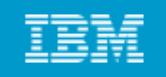

# **Creating a new data set**

**New data sets can be created through JCL by using the DISP=NEW parameter.**

# **F DISP NEW t d t l For a DISP=NEW request, you need to supply more information, including:**

- **A data set name DSN= name,**
- **The type of device for the data set, UNIT=sysda**
- **If a disk is used, the amount of space to be allocated for the primary extent must be specified, SPACE=**
- **If it is a partitioned data set, the size of the directory must be specified within the SPACE parameter**
- **Optionally, DCB parameters can be specified.**

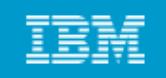

# **Continuation and concatenation**

# **Needed to overcome the limitations of the 80-column punched cards used in earlier systems.**

- **Continuation allows <sup>a</sup> JCL statement to span multiple records records.**
- **Concatenation allows a single ddname to have multiple DD statements.**

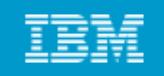

# **Continuation and concatenation (example)**

#### **Ci i l ontinuation example**

**//JOBCARD JOB 1, // REGION 8M, <sup>=</sup> // NOTIFY=IBMUSER**

#### **Concatenation example**

**//DATAIN DD DISP=OLD,DSN=MY.INPUT1**

- **// DD DISP=OLD,DSN=MY.INPUT2**
- **// DD DISP SHR DSN YOUR DATA DISP=SHR,DSN=YOUR.DATA**

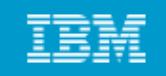

## **JCL procedures - example**

- **//MYJOB JOB 1**
- **//MYPROC PROC**
- **//MYSORT EXEC PGM=SORT**
- **//SORTIN DD DISP=SHR,DSN=&SORTDSN**
- **//SORTOUT DD SYSOUT=\***
- **//SYSOUT DD SYSOUT=\***

**// PEND**

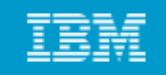

# **JCL procedures (continued)**

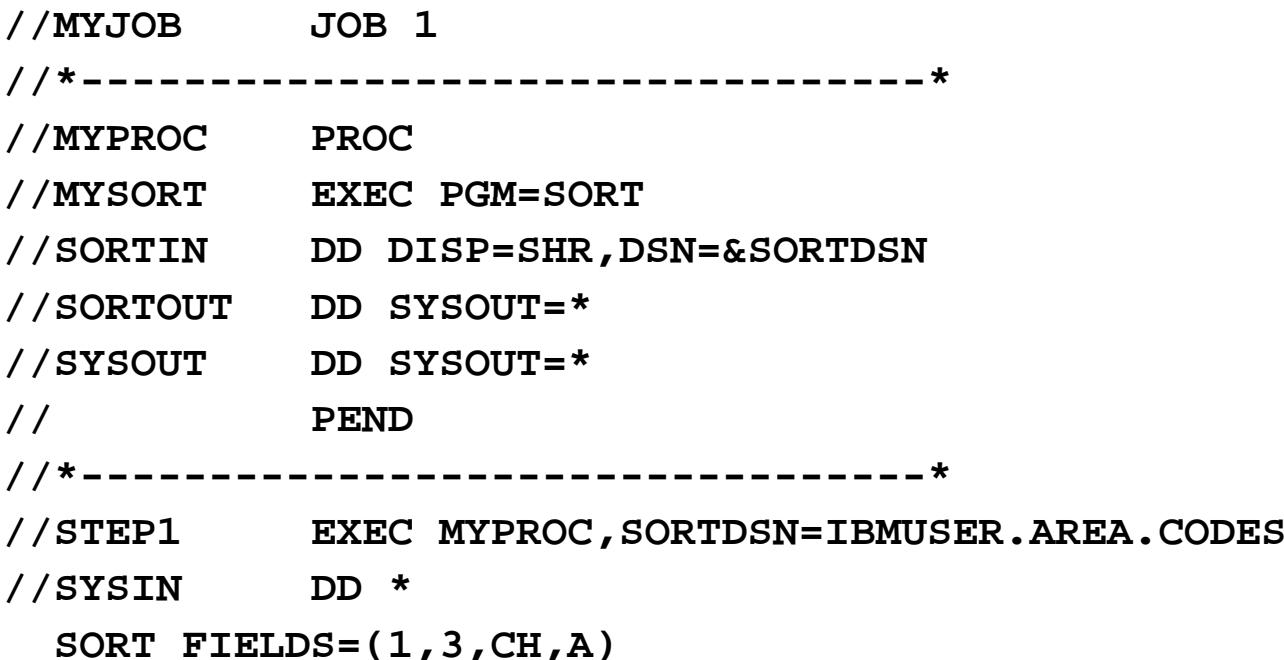

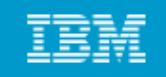

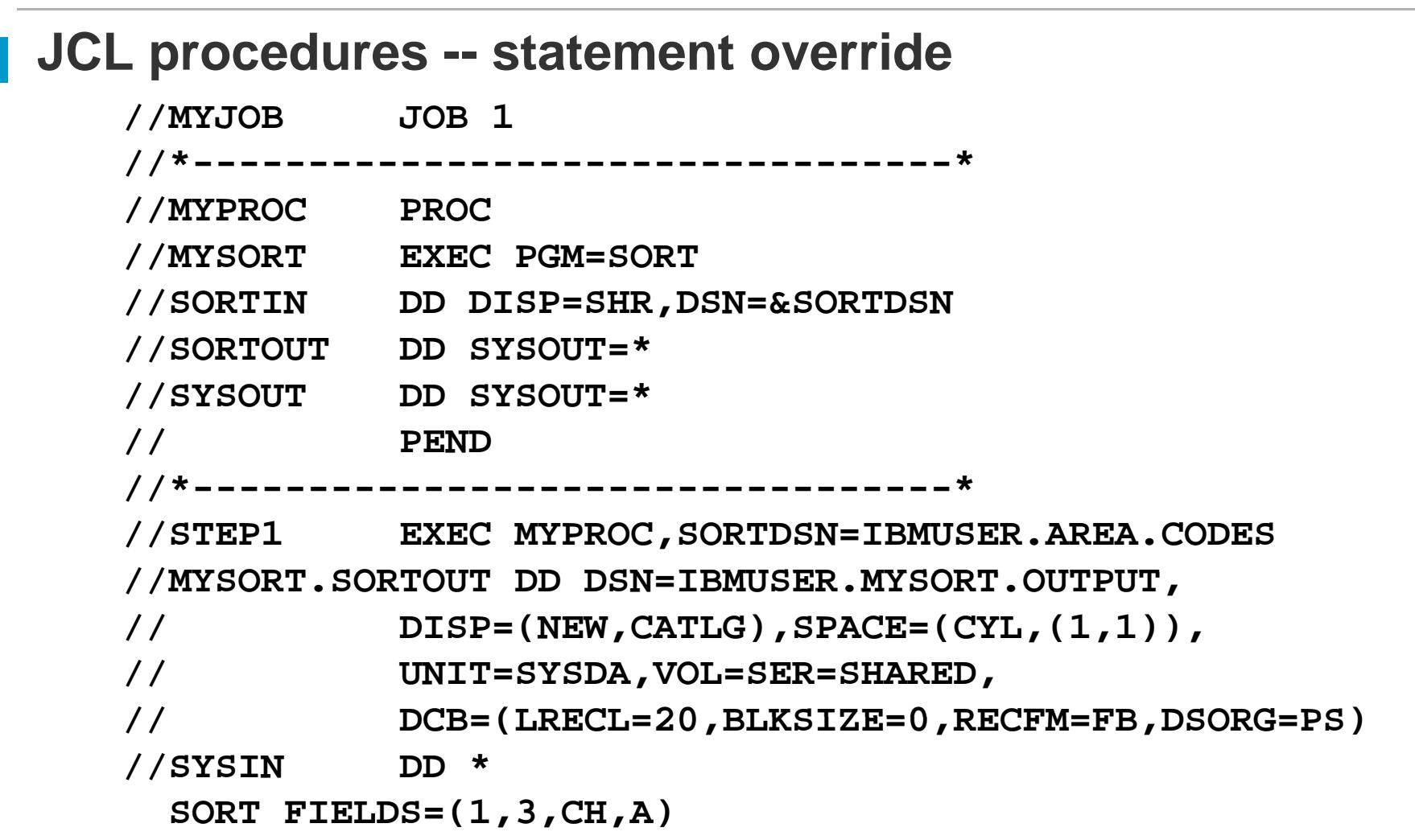

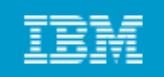

# **Using SDSF**

After submitting a job, z/OS users use System Display and Search **Facility (SDSF) to review the job output for successful completion or JCL errors.** 

#### **SDSF allows users to:**

- **Vi d h th t l View and search the system log**
- $\bullet$ **Enter system commands**
- **Hold, release, cancel, and purge jobs**
- $\bullet$ **Monitor jobs while they are processed**
- $\bullet$ **Display job output before deciding to print it**
- $\bullet$ **Control the order in which jobs are processed**
- **Control the order in which output is printed**
- **Control printers and initiators**

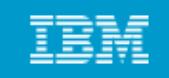

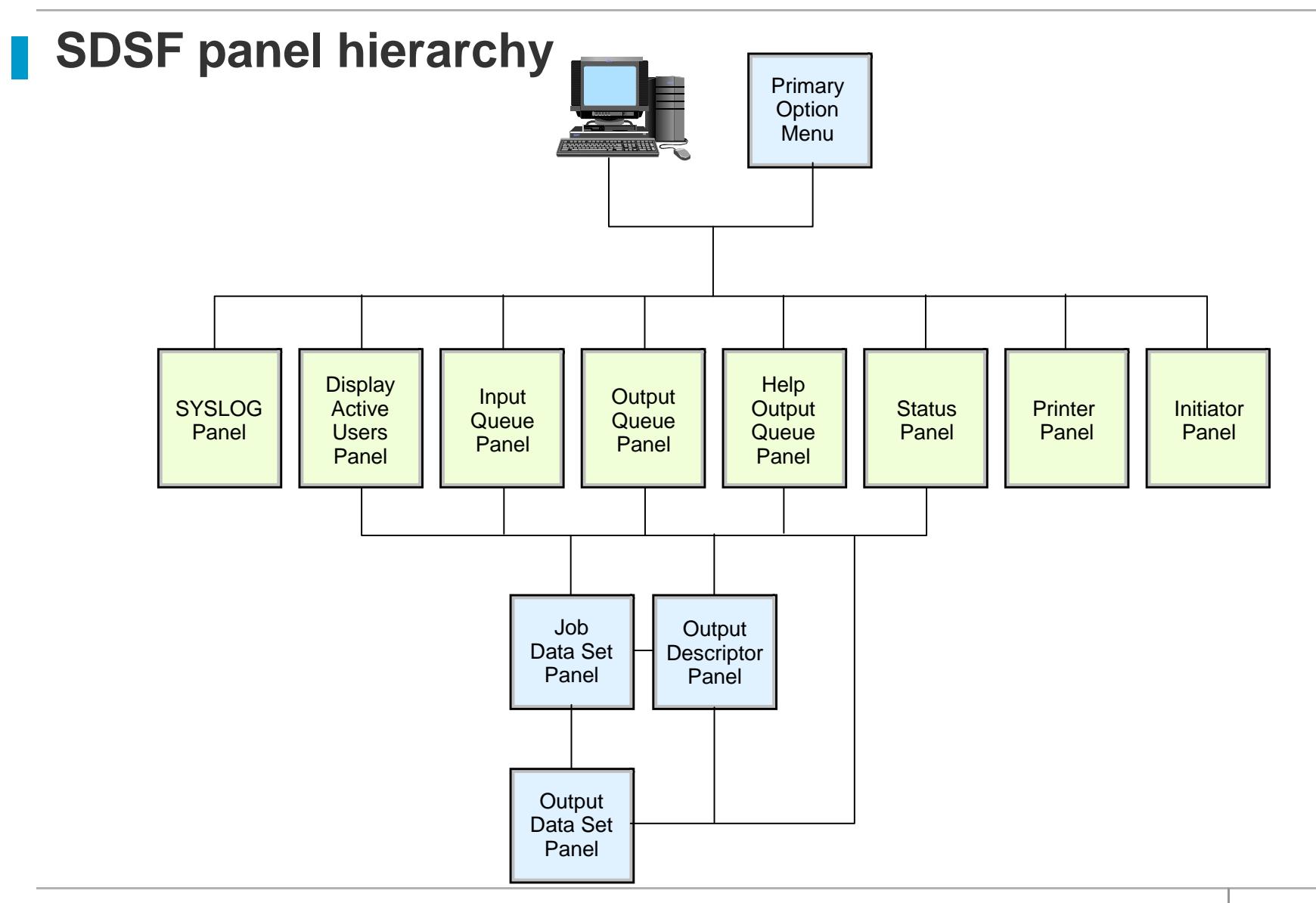

20

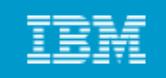

# **SDSF: Primary option menu**

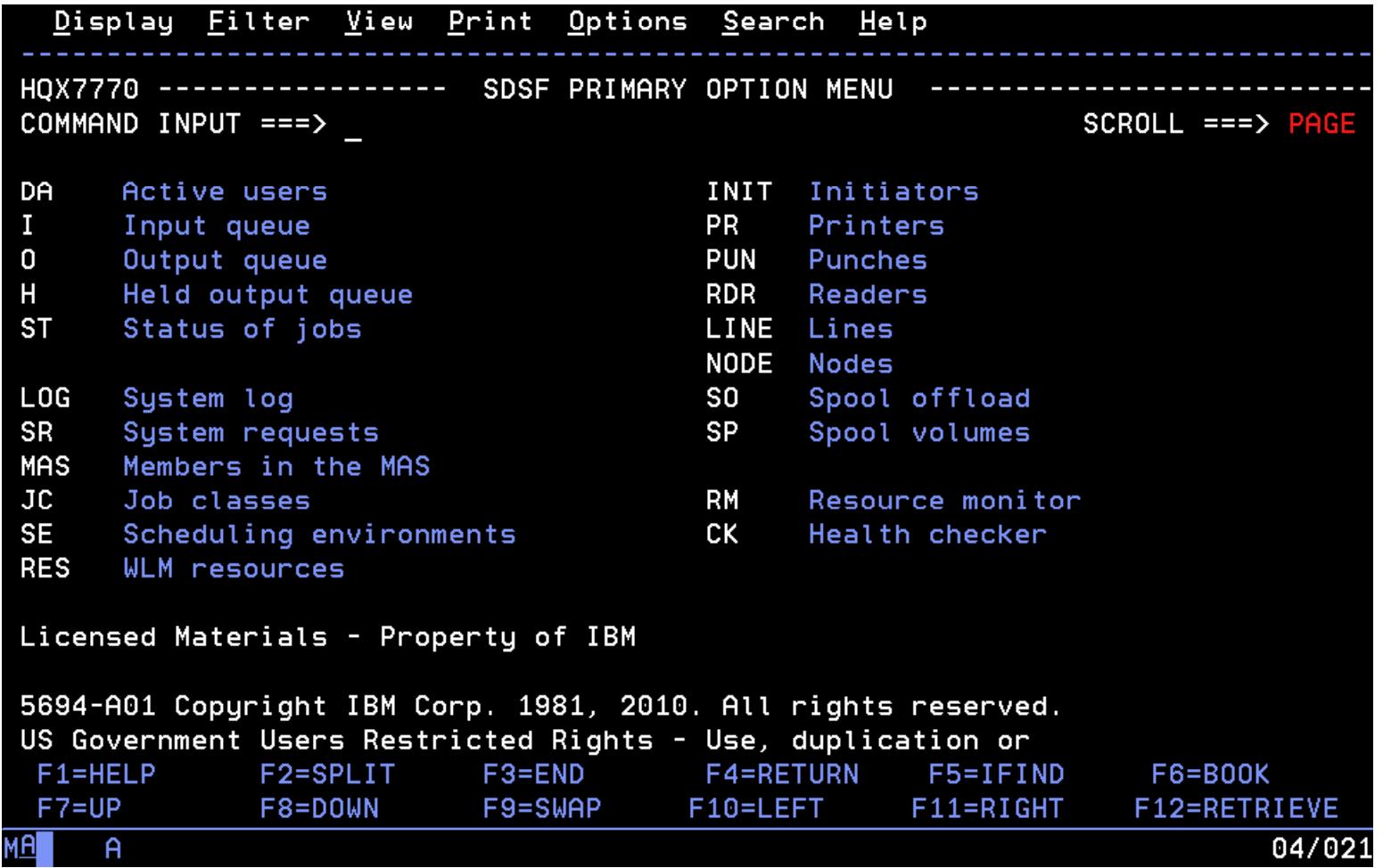

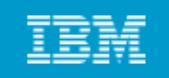

# **SDSF: Options menu**

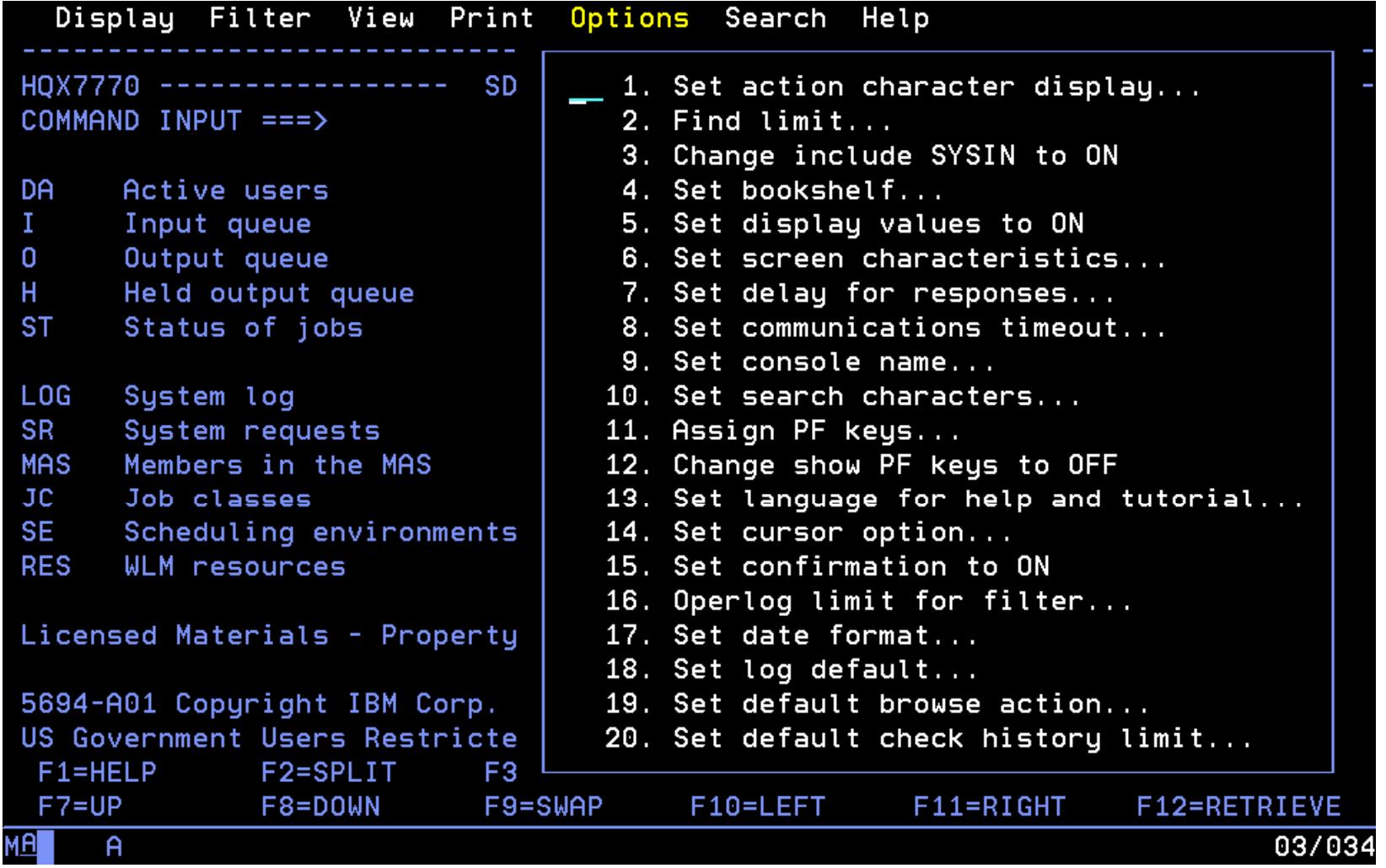

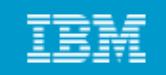

## **Viewing the JES2 output files**

#### Screen 1

Display Eilter View Print Options Help SDSF HELD OUTPUT DISPLAY ALL CLASSES LINES 44 LINE 1-1 (1) COMMAND INPUT  $==$  $SCROLL == => PAGE$ PREFIX=\* DEST=(ALL) OWNER=\* SYSNAME= JOBNAME JobID Owner Prty C ODisp Dest Tot-Rec Tot-NP.  $\mathcal{P}$ MIRIAM2 J0B26044 MIRIAM 144 T HOLD LOCAL 44

Screen 2

Display Eilter View Print Options Help SDSF JOB DATA SET DISPLAY - JOB MIRIAM2  $(J0B26044)$  LINE 1-3 (3)  $COMMAND$   $INPUT ==$  $SCROL = = = > PAGE$  $PREFIX=x$  DEST= $(ALL)$  OWNER= $x$  SYSNAME= StepName ProcStep DSID Owner Rec-Cnt Page **DDNAME** NP. C Dest JESMSGLG JES2 2 MIRIAM T LOCAL 20 JESJCI JES2 3 MIRIAM  $T + 0CH$ 12 JESYSMSG JES2 4 MIRIAM T LOCAL  $12$ 

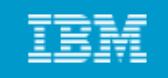

# **SDSF: Display active users (DA)**

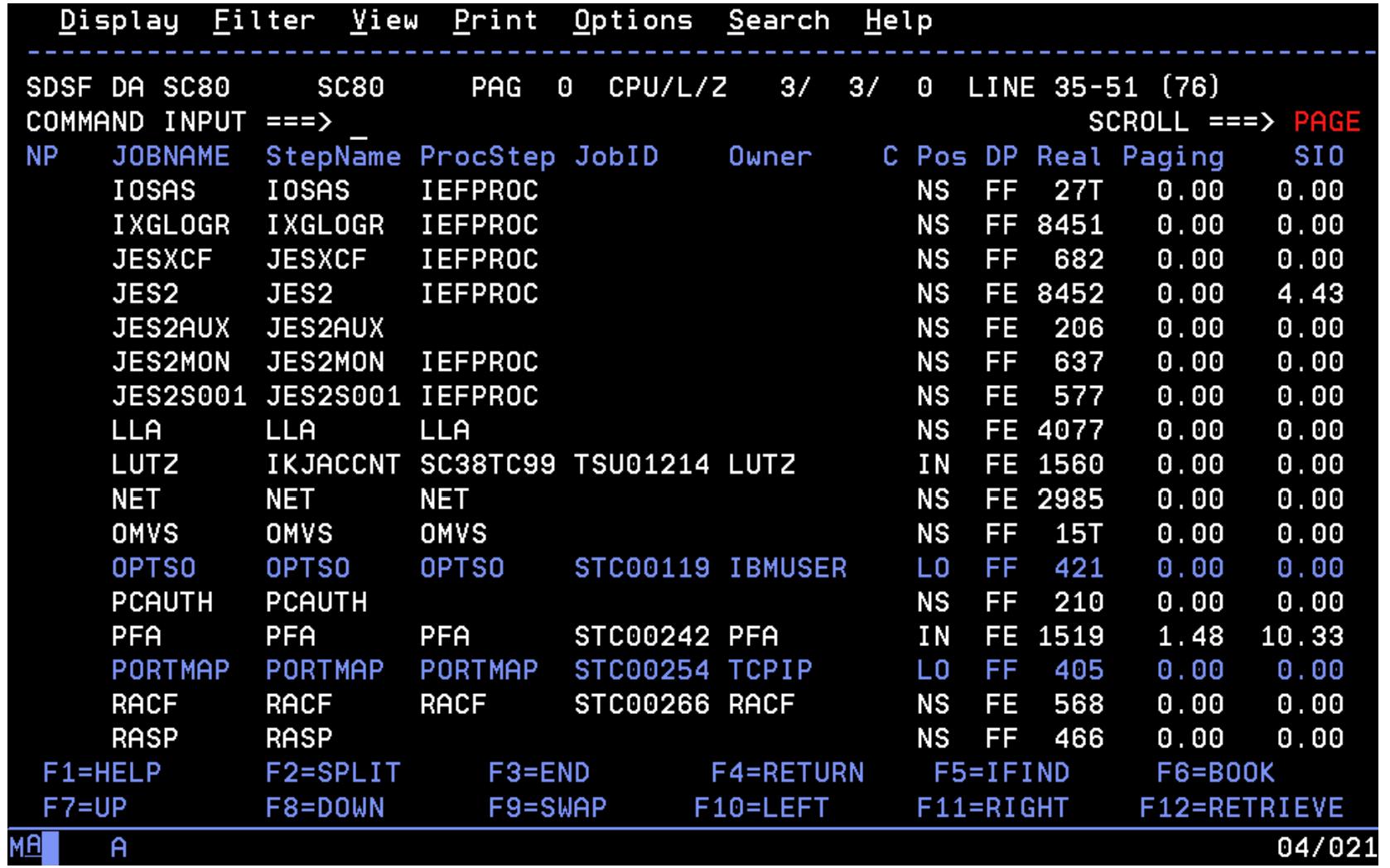

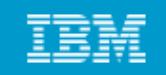

### **Issuing MVS and JES commands**

```
Display Filter View Print Options Help
COMMAND INPUT === > /SET PROG+
                                                                      SCROLL == > PAGEDA
                              Sustem Command Extension
\mathbf{T}\mathbf{0}Tupe or complete tuping a sustem command, then press Enter.
H\Rightarrow SET PROG SET SET SERVER SERVER SERVER SERVER SERVER SERVER SERVER SERVER SERVER SERVER SERVER SERVER SERVER SERVER SERVER SERVER SERVER SERVER SERVER SERVER SERVER SERVER SERVER SERVER SERVER SERVER SERVER SERVER SER
ST
     = = > \overline{\phantom{a}}L<sub>0</sub>
     Place the cursor on a command and press Enter to retrieve it.
SR
MA
                                                                      More:
                                                                                 +JC\Rightarrow D T
SF
     \Rightarrow CANCEL U=ORSI
RF
     \Rightarrow SET PROG
EN
     = \geqPS
     = >= >FN.
     \Rightarrow\RightarrowF1 = He1DF8=Forward F9=Swap F11=ClearLst F12=Cancel
```
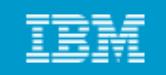

# **SDSF: Input queue panel**

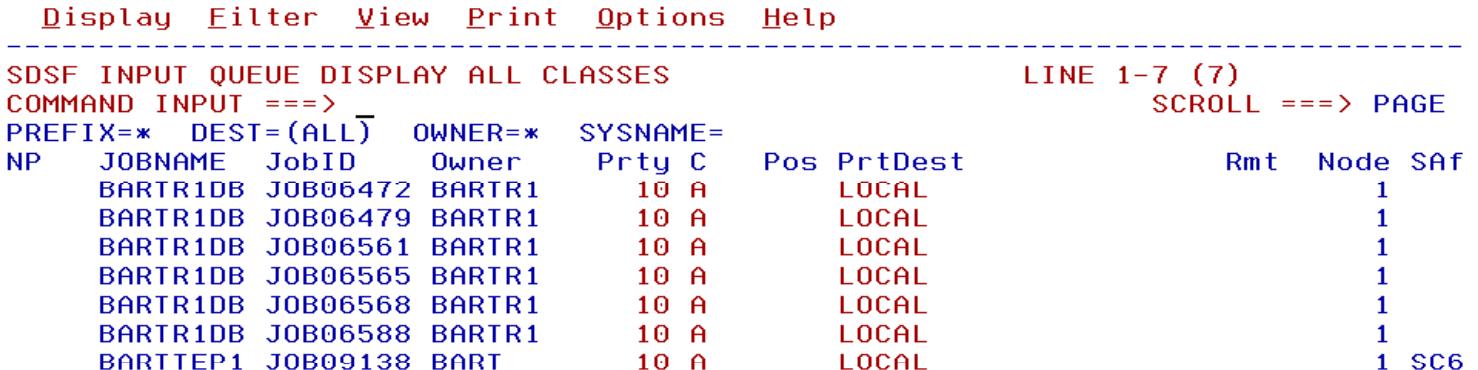

 $F1 = HELP$  $F2 = SPLIT$ F4=RETURN  $F6 = BOOK$  $F3 = END$  $F5=IFIND$  $F8 = D0WN$  $F9 = SWAP$  $F10=LEFT$  $F11 = R1GHT$ F12=RETRIEVE  $F7=UP$ 

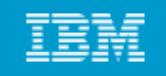

# **SDSF: Output queue panel**

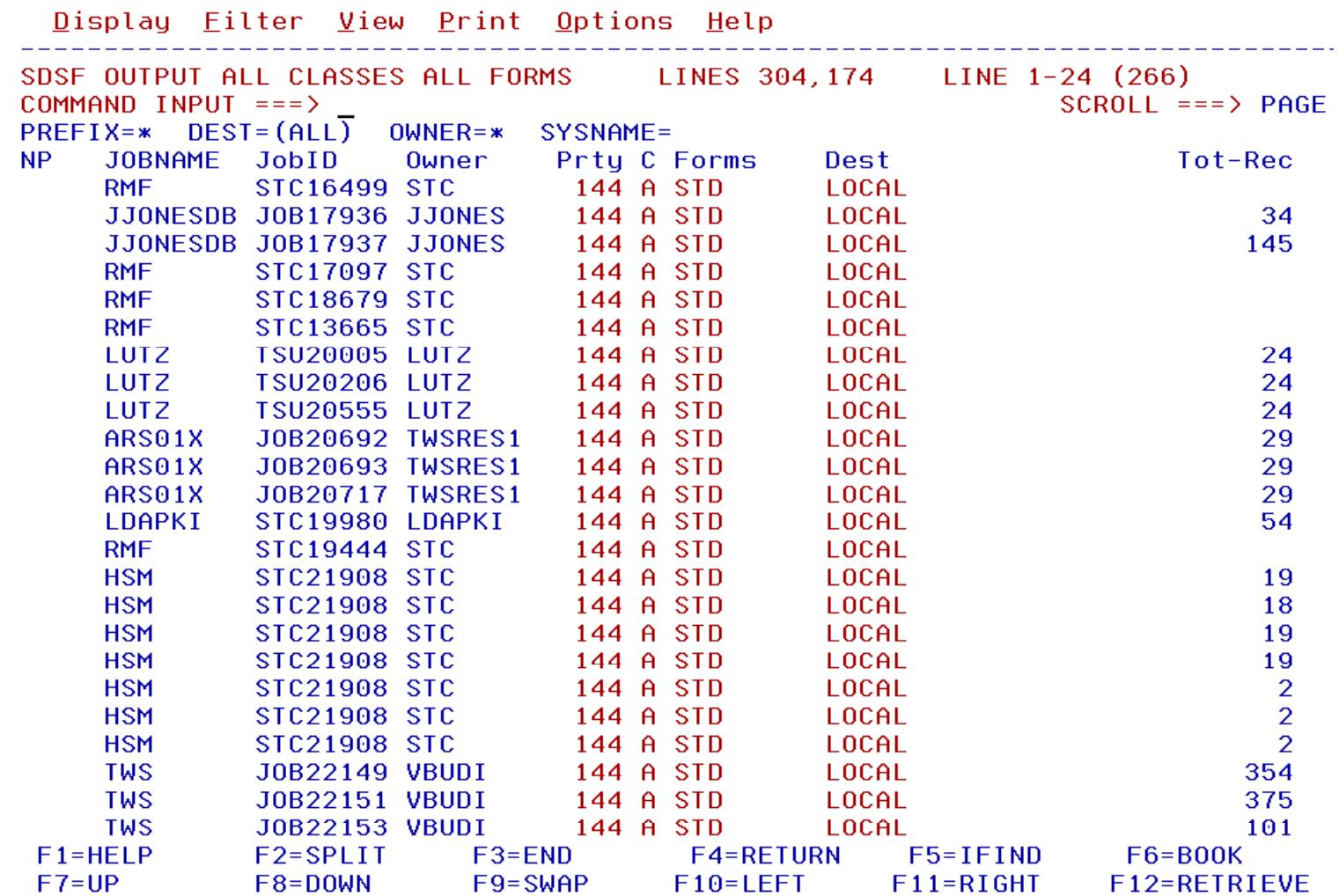

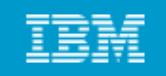

# **SDSF: Held output queue panel**

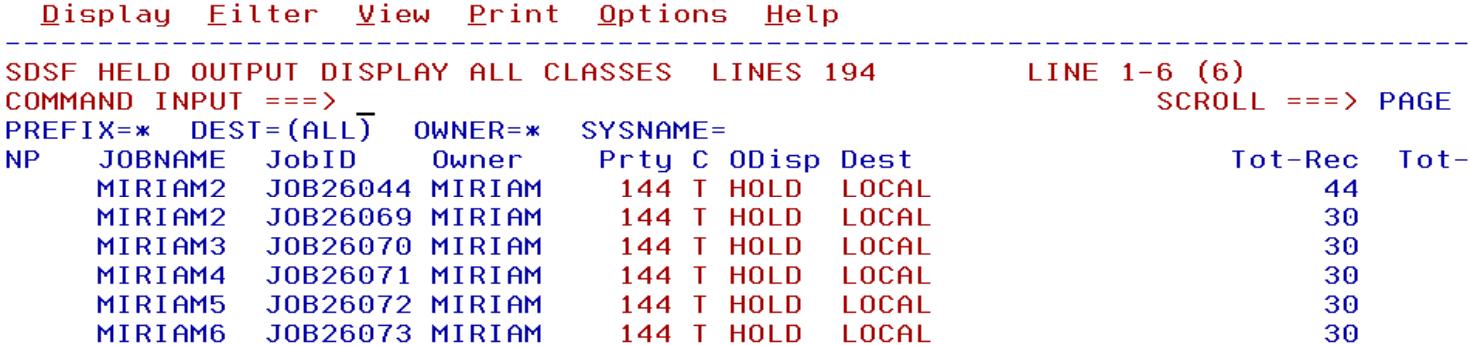

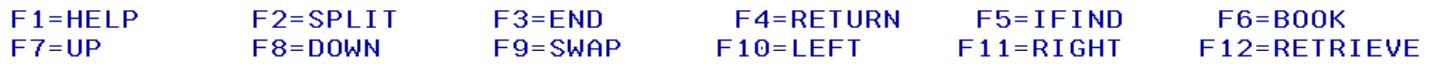

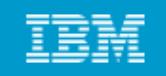

# **SDSF: Status panel**

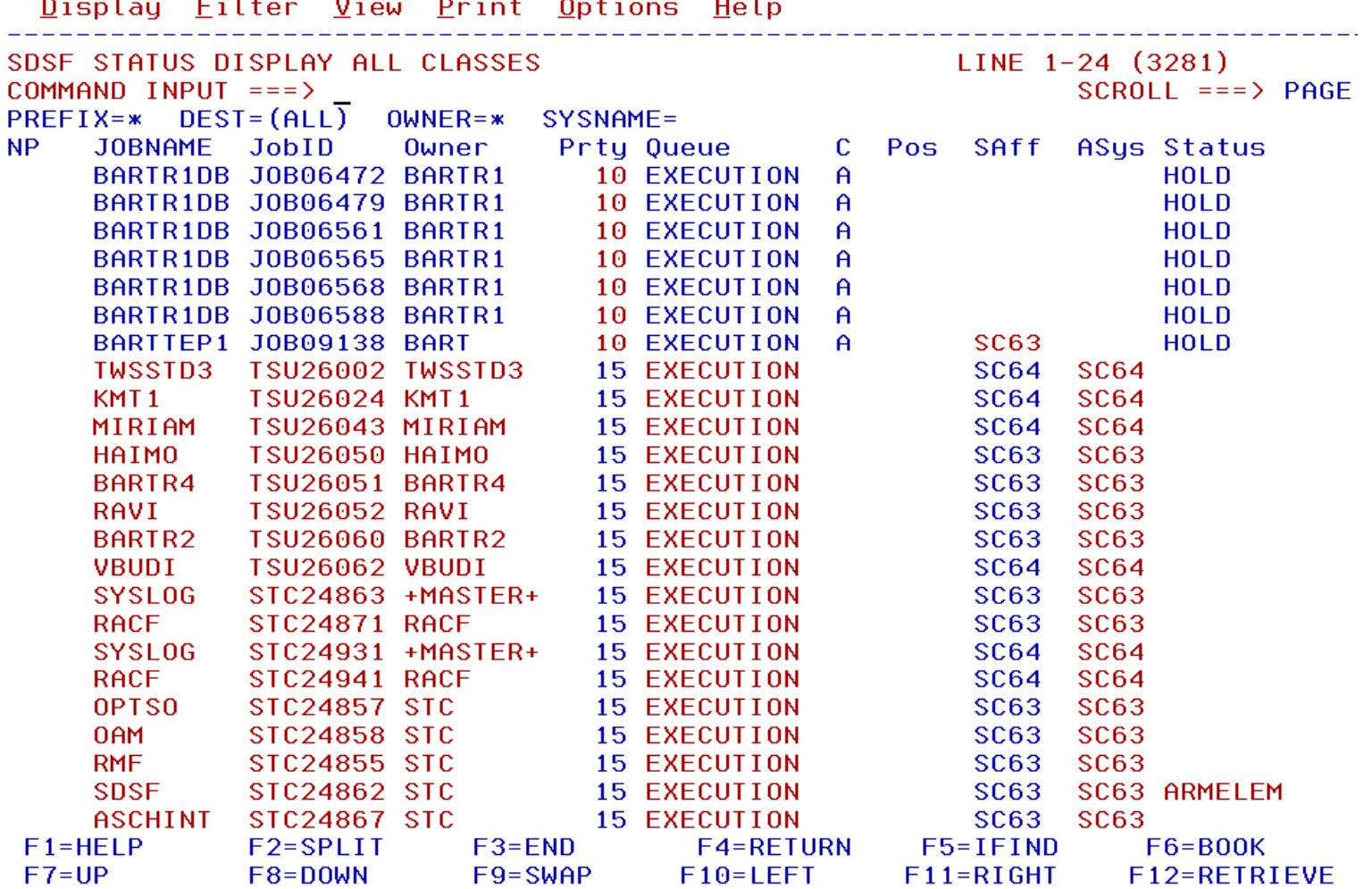

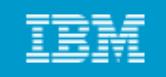

# **Utilities**

- z/OS includes a number of programs useful in batch processing **called utilities.**
- **Utilities p y, , rovide many small, obvious, and useful functions.**
- **A basic set of system-provided utilities is described in the textbook (Appendix C).**
- **C t it ft it th i tilit f Customer sites often write their own utility programs, many of which are shared by the z/OS user community.**
- **Some examples of utilities:**
	- o **IFRGENER** Copies a sequential data set o IEBCOPY Copies a partitioned data set o IDCAMSWorks with VSAM data sets

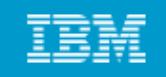

# **System Libraries**

### **z/OS has many standard system libraries, including:**

- **SYS1.PROCLIB JCL procedures distributed with z/OS**
- **S SY 1.PARMLIB Co t <sup>o</sup> pa <sup>a</sup> ete <sup>s</sup> <sup>o</sup> /OS ntrol parameters for z/OS and some program products.**
- SYS1\_LINKLIB **Many of the basic execution modules of the system system.**
- SYS1.LPALIB **System execution modules that are loaded into the link pack area at z/OS initialization.**

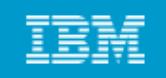

# **Summary**

- **B i JCL i h JOB EXEC d DD Basic JCL contains three statements: JOB, EXEC, and DD.**
- **A program can access different groups of data sets in different j y gg j obs by changing the JCL for each job.**
- **New data sets can be created through JCL by using the DISP=NEW parameter.**
- **U ll JCL d f l j b A Users normally use JCL procedures for more complex jobs. cataloged procedure is written once and can then be used by many users.**
- **z/OS supplies many JCL procedures, and locally-written ones can be added easily.**
- A user must understand how to override or extend statements in **a JCL procedure to supply the parameters (usually DD statements) needed for a specific job.**

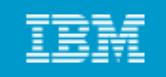

# **Summary - continued**

- SDSF is a panel interface for viewing the system log and the list **of active users and controlling and monitoring jobs and resources.**
- **Utility programs make operating on data sets easier**
- **System libraries contain JCL procedures, control parameters, and system execution modules modules.**